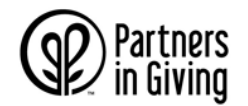

#### 如何使用捐款表格进行捐款

## 第 **1** 步:在捐款表格的最上方填写**/**输入您的姓名以及所属的州政府机构或威大部门及单元

2020 年的捐款表格将是统一的(而不再与个人绑定)。所以请在表格上填写这部分信息,这样您的捐款就能被 计入您所在的机构或部门/单元内。

## 第 2 步: 选择您要捐款的一个或多个慈善机构

您可以向伞型组织(*umbrella groups*)、下属的慈善机构或是统一捐款活动来分配您的捐款。您可以任意组合 选项 A、B 和 C。

- 在捐款表格的"A"栏填写一个或多个伞型组织的名称。在相应的栏内填写您要在一年内捐款的总额。
- 在"B"栏填入具体的下属慈善机构的名称。写上每个慈善机构的编码(该编码列在手册中慈善机构名称 的旁边),并在其中的一个空栏内填入您要在一年内捐款的总额。如果您想要捐款的下属慈善机构多于 12个,请填写额外的捐款表格。
- 填写"C"栏进行统一捐款,也就是向所有伞型组织及下属的慈善机构捐款。

### 第 **3** 步: 选择您的捐款方式

第1行:从工资单中扣除:捐款将从2021年1月的第一个工资发放周期开始扣除。(迟交捐款表格将影响到您 1 月份的捐款)。

请填写您每个工资周期要捐款的金额乘以近想要捐款的工资周期数,填入最后的总额。每个工资发放周期的最小 捐款金额为\$1。

- 对于州政府机构的员工,如果您每两周领一次工资,那么工资周期数不超过26;如果您每个月领一次工 资,那么工资周期数不超过12。
- 对于威大或威大医院(UW Health)的员工,如果您每两周领一次工资,那么工资周期数不超过 26; 如 果您每个月领一次工资,那么工资周期数不超过 12。

#### 您必须在捐款表格的这一行签名并填写当天日期,以授权通过工资单扣除的方式进行捐款。

第 2 行:使用支票捐款。填写捐款总额。支票收款人为"*Partners In Giving Campaign*"或"*State Employees Combined Campaign*"。

第 3 行: 把第 3 步中的金额加起来(必须等于第 1 步和 2 步中所填写的总金额), 填写总捐款数(*Total Donation*)这一行。

#### 第 **4** 步:完成公布姓名的知情同意书(*Release/Acknowledgement*)

请清晰地填写您的名字、地址、所在城市和邮编。除非您勾选请不要公布您姓名的方框,否则您的姓名和地址将 会被发给您捐款的一个或多个慈善机构以及它们所属的伞型组织。您捐款的慈善机构或伞型组织有可能会公布您 (也就是捐款人)的姓名。

注意:请复印备份您的捐款表格。如果您需要您捐款表格的复印件,请致电 608-246-4350 联系联合捐款活动 (*Partners In Giving*) 的财务人员。

#### 第 **5** 步:以邮寄或电子邮件的方式提交您的捐款表格

请将填好的纸质表格及支票(如果适用)寄给:

Partners In Giving PO Box 7548 Madison, WI 53707-7548

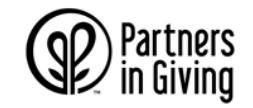

# 如何使用捐款表格进行捐款

或者,如果您填写的捐款表格是电子版的,您可以将填好的表格以电子邮件的方式发给 [PartnersinGiving@uwdc.org](mailto:PartnersinGiving@uwdc.org) (如果您选择使用支票捐款,请邮寄您的支票)。